# Register your product and get support at www.philips.com/welcome

MCD900

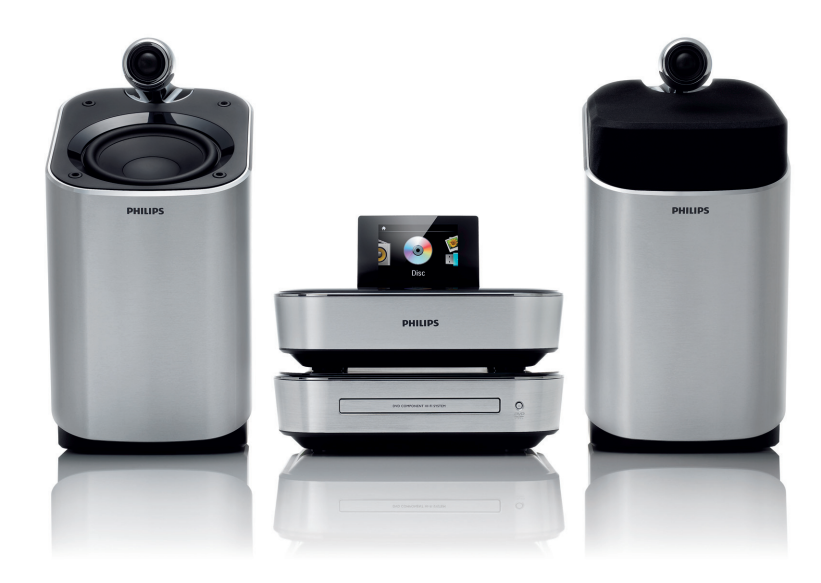

## FI Käyttöopas

# **PHILIPS**

# Sisällysluettelo

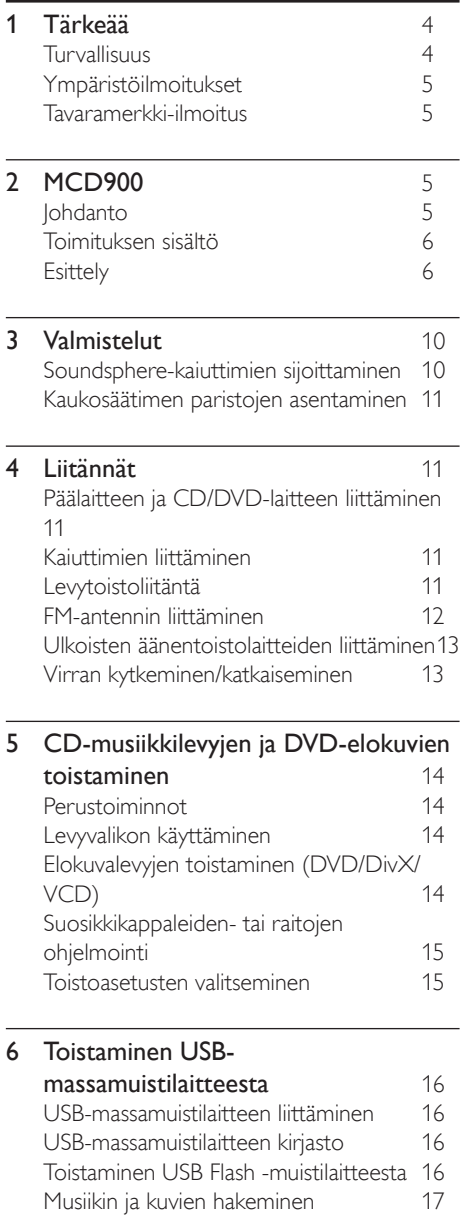

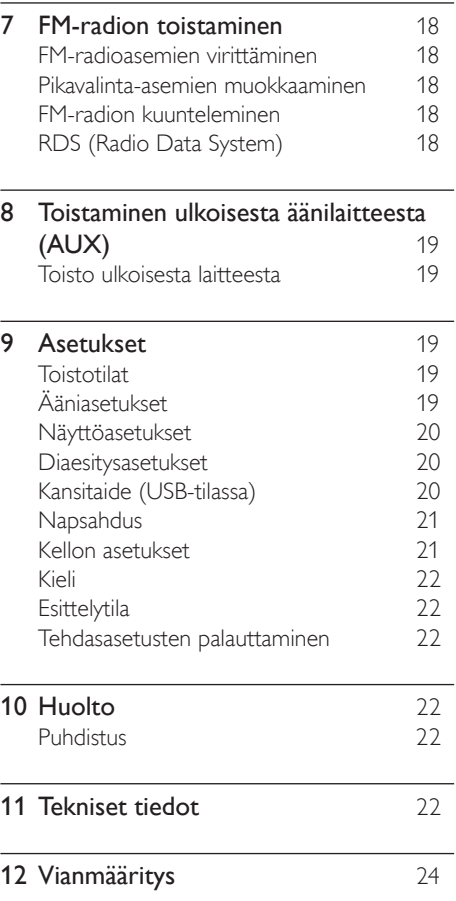

Suomi

# <span id="page-3-0"></span>**Tärkeää**

# Turvallisuus

Euroopan tiedot: Turvasymbolit

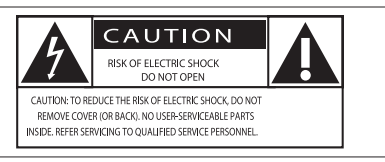

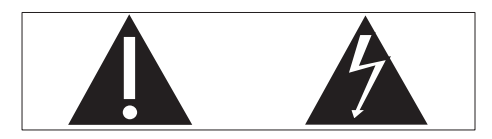

Huutomerkki kiinnittää huomiota kohtiin, joiden toimintaan on erityisesti tutustuttava lukemalla laitteen oppaat, jotta laitteen käyttö- ja huolto-ongelmat voidaan välttää.

Salama kuvaa laitteessa olevaa eristämätöntä materiaalia, joka voi aiheuttaa sähköiskun. Tulipalon ja sähköiskun välttämiseksi laitetta ei saa altistaa sateelle tai kosteudelle. Nesteitä sisältäviä esineitä, esimerkiksi maljakoita, ei saa laittaa laitteen päälle.

- 
- Säilytä nämä ohjeet.
- (1) Lue nämä ohjeet.<br>
(2) Säilytä nämä ohje<br>
(3) Huomioi kaikki v:<br>
(4) Noudata kaikkia<br>
(5) Älä käytä laitetta<br>
(6) Puhdista vain kuiv<br>
(7) Älä tuki ilmastoin c Huomioi kaikki varoitukset.
- Noudata kaikkia ohieita.
- Älä käytä laitetta veden lähellä.
- Puhdista vain kuivalla liinalla.
- Älä tuki ilmastointiaukkoja. Asenna valmistajan ohjeiden mukaisesti.
- $\circledR$  Älä irrota laitteen koteloa.
- Käytä tuotetta ainoastaan sisällä. Älä altista laitetta tippuvalle/roiskuvalle vedelle, sateelle tai kosteudelle.
- j Älä säilytä laitetta suorassa auringonvalossa tai liekkien tai lämmönlähteiden läheisyydessä.
- k Älä asenna lähelle lämmönlähteitä, kuten lämpöpattereita, uuneja tai muita lämpöä tuottavia laitteita (mukaan lukien vahvistimia).
- l Älä aseta laitteen päälle muita sähkölaitteita.
- m Älä aseta laitteen päälle mitään sitä mahdollisesti vahingoittavia esineitä, kuten nestettä sisältäviä esineitä tai kynttilöitä.
- (14) Laitteen mukana toimitetaan ehkä paristot. Tutustu tämän käyttöoppaan sisältämiin paristojen turvallisuus- ja hävittämisohjeisiin.
- o Tämä tuote saattaa sisältää lyijyä ja elohopeaa. Nämä aineet on hävitettävä ympäristöystävällisellä tavalla. Tutustu tämän käyttöoppaan sisältämiin hävittämisohjeisiin.

## Varoitus

• Ohjeesta poikkeavien säädinten tai säätöjen käyttäminen toimenpiteisiin saattaa aiheuttaa vaarallisen altistumisen säteilylle tai heikentää käyttöturvallisuutta.

## Vakava varoitus

- Älä koskaan avaa laitteen runkoa.
- Älä koskaan voitele mitään laitteen osaa.
- Älä koskaan aseta laitetta muiden laitteiden päälle.
- Älä säilytä laitetta suorassa auringonvalossa tai liekkien tai lämmönlähteiden läheisyydessä.
- Älä katso laitteen sisällä olevaan lasersäteeseen.
- Varmista, että virtajohto tai pistoke on sijoitettu niin, että voit helposti irrottaa laitteen virtalähteestä.
- Kun järjestelmän virta katkaistaan laitteen katkaisimesta tai irrottamalla pistoke, laite on helppo ottaa uudelleen käyttöön.

Ylikuumenemisen vaara! Älä koskaan sijoita laitetta ahtaaseen tilaan. Jätä DVD-soittimen ympärille aina vähintään 10 cm vapaata tilaa ilman kiertämistä varten. Varmista, että esimerkiksi verhot eivät peitä laitteen ilmastointiaukkoja.

### Kuunteluturvallisuudesta

Kuuntele kohtuullisella äänenvoimakkuudella.

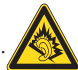

Kuulokkeiden käyttäminen pitkään kovalla äänenvoimakkuudella saattaa vahingoittaa kuuloa. Tämä tuote saattaa tuottaa kovia ääniä, jotka voivat jopa alle minuutissa aiheuttaa ihmiselle pysyviä kuulovaurioita. Suuret äänenvoimakkuudet on tarkoitettu henkilöille, joiden kuulo on jo heikentynyt.. Ääni saattaa olla harhaanjohtava. Ajan mittaan kuulo mukautuu korkeisiinkin äänenvoimakkuuksiin. Pitkäkestoisen kuuntelun jälkeen normaalilta kuulostava äänenvoimakkuus saattaa olla liian voimakas ja kuulolle vahingollinen. Voit estää tämän asettamalla äänenvoimakkuuden turvalliselle tasolle ennen kuuntelua ja pitää sen tällä tasolla.

Turvallisen äänenvoimakkuuden asettaminen: Aseta äänenvoimakkuuden säädin alimmalle tasolle. Lisää äänenvoimakkuutta vähitellen, kunnes kuulet äänen selkeästi ja häiriöittä.

Kuuntele kohtuullisia aikoja:

Pitkäaikainen kuunteleminen tavallisella, "turvallisellakin" äänenvoimakkuudella saattaa vahingoittaa kuuloa.

Käytä laitteita oikein ja pidä riittävästi taukoja. Noudata kuulokkeiden käytössä seuraavia ohjeita. Kuuntele kohtuullisella äänenvoimakkuudella kohtuullisia aikoja.

Älä lisää äänenvoimakkuutta kuulosi totuttua nykyiseen ääneen.

Älä lisää äänenvoimakkuutta niin korkeaksi, ettet kuule, mitä ympärilläsi tapahtuu.

Lopeta tai keskeytä kuunteleminen vaarallisissa tilanteissa.

# <span id="page-4-0"></span>Ympäristöilmoitukset

Tämä laite on Euroopan unionin radiohäiriöitä koskevien vaatimusten mukainen.

#### Tässä laitteessa on tarra: Muutokset

Muutokset, joita valmistaja ei ole valtuuttanut, voivat mitätöidä käyttäjän oikeuden käyttää tätä tuotetta.

**LASER RADIATION** DO NOT VIEW DIRECTLY WITH OPTICAL INSTRUMENTS CLASS 1M LASER PRODUCT

## Kierrätys

Tuotteen suunnittelussa ja valmistuksessa on käytetty laadukkaita materiaaleja ja osia, jotka voidaan kierrättää ja käyttää uudelleen.

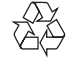

Jos tuotteeseen on merkitty roskasäiliö, jonka yli on vedetty rasti, se tarkoittaa, että tuotetta koskee EU-direktiivi 2002/96/EY:

Älä hävitä tuotetta muun kotitalousjätteen mukana. Ota selvää paikallisista sähkölaitteiden ja elektronisten laitteiden erillistä keräystä

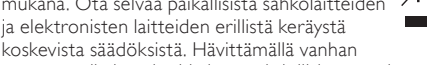

tuotteen oikein voit ehkäistä mahdollisia ympäristö- ja terveyshaittoja.

### Tietoja paristojen käytöstä:

### Varoitus

- Vuotovaara: käytä vain määritetyn tyyppisiä paristoja. Älä käytä uusia ja vanhoja paristoja sekaisin. Älä käytä samanaikaisesti erimerkkisiä paristoja. Varmista, että pariston navat ovat oikein päin. Poistas paristot tuotteesta, joka on pitkään pois käytöstä. Säilytä paristot kuivassa paikassa.
- Vahingonvaara: käsittele vuotavia paristoja käsineet kädessä. Pidä paristot poissa lasten ja eläinten ulottuvilta
- Räjähdysvaara: Älä aiheuta paristoille oikosulkua. Älä altista paristoja liialliselle kuumuudelle. Älä heitä paristoja tuleen. Älä vahingoita tai pura paristoja. Älä lataa paristoja.

### Paristojen hävittäminen:

Tuotteessa on akkuja tai paristoja, joita EU:n direktiivi 2006/66/EY koskee. Niitä ei saa hävittää tavallisen kotitalousjätteen mukana.

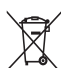

Ota selvää paikallisista akkujen ja paristojen erillistä keräystä koskevista säädöksistä. Hävittämällä akut tai paristot oikein voit ehkäistä mahdollisia ympäristö- ja terveyshaittoja.

# Tavaramerkki-ilmoitus

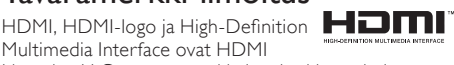

Licensing LLC:n tavaramerkkejä tai rekisteröityjä tavaramerkkejä. **MDOLBY** 

**DIGITAL** 

Valmistettu Dolby Laboratoriesin luvalla. Dolby ja kaksois-D-symboli ovat Dolby Laboratoriesin tavaramerkkejä.

DivX® and DivX Ultra® ovat DivX, Inc:n tavaramerkkejä, joihin on käyttölupa. DivX Ultra® Certified lisätoimintoja ja huippulaadukkaan sisällön sisältävän DivX®-videon toistoon.

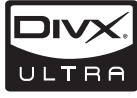

**IDEO Mindows** 

TIETOJA DIVX-VIDEOSTA: DivX® on DivX, Inc.:n kehittämä digitaalinen videomuoto. Tämä on virallinen DivX Certified -laite, joka toistaa DivX-videota. Osoitteessa www.divx.com on lisätietoja, ja sieltä saat ohjelmistotyökaluja, joilla voit muuntaa tiedostot DivX-videoksi.

TIETOJA DIVX VIDEO-ON-DEMANDISTA: Tämä DivX Certified® -laite on rekisteröitävä, jotta sillä voi toistaa DivX VOD (Video-on-demand) -sisältöä. Voit luoda rekisteröintikoodin laitteen asetusvalikon DivX VOD -osassa. Suorita rekisteröinti loppuun ja lue lisää

DivX VOD -videosta käyttämällä tätä koodia osoitteessa vod.divx.com.

DVD Video on DVD Format/Logo Licensing Corporationin tavaramerkki. Windows Windows Media ja Windows-logo ovat Microsoft Corporationin tavaramerkkejä tai rekisteröityjä tavaramerkkejä

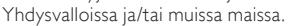

Luvattomien kopioiden tekeminen kopiosuojatusta

## Be responsible **Respect copyrights**

materiaalista, kuten tietokoneohjelmista, tiedostoista, lähetyksistä ja äänitallenteista, voi loukata tekijänoikeuksia ja täyttää rikoksen tunnusmerkit. Tätä laitetta ei saa käyttää edellä mainittuun tarkoitukseen.

Tämä laite sisältää tekijänoikeuksia suojaavaa tekniikkaa, joka on suojattu Yhdysvaltain patenteilla ja muilla immateriaalioikeuksilla. Tämän tekijänoikeuksia suojaavan tekniikan käyttäminen on sallittua vain Macrovisionin luvalla. Tekniikka on tarkoitettu ainoastaan kotikäyttöä ja muuta rajoitettua käyttöä varten. Tekniikan valmistustavan selvittäminen ja laitteen purkaminen on kiellettyä.

# MCD900

Onnittelut tekemäsi ostoksen johdosta ja tervetuloa Philipsin käyttäjäksi! Käytä hyväksesi Philipsin tuki ja rekisteröi tuote osoitteessa [www.philips.com/welcome](http://www.philips.com/welcome).

# <span id="page-4-1"></span>Johdanto

### MCD900-laitteella voi

- Liitä USB Flash -muistilaite.
- liittää aiemmin käyttöön otettuja kodin AV-järjestelmiä, mukaan lukien televisiot, äänijärjestelmät ja MP3-soittimet.

#### <span id="page-5-0"></span>Tällaisten liitäntöjen avulla voit

- toistaa USB Flash -muistilaitteeseen tallennettua musiikkia Soundspherekaiuttimien kautta
- toistaa DVD-elokuvia televisiossa
- toistaa ulkoisen äänijärjestelmän /
- kannettavan mediasoittimen musiikkia Soundsphere-kaiuttimien kautta.

## MCD900-laitteen DVD-soitin tukee näitä

levyformaatteja:

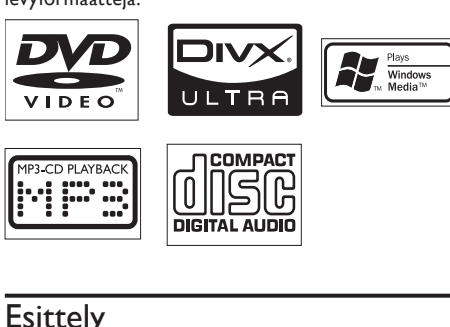

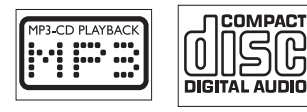

# **Esittely**

# Toimituksen sisältö

Tarkista pakkauksen sisältö:

- Päälaite ja CD/DVD-laite
- 2 SoundSphere-kaiuttimet (ja liitäntäkaapelit)
- Kaukosäädin ja paristot
- Komposiittiääni-/videokaapelit
- FM-antenni
- Virtajohto
- Pika-aloitusopas
- Käyttöopas

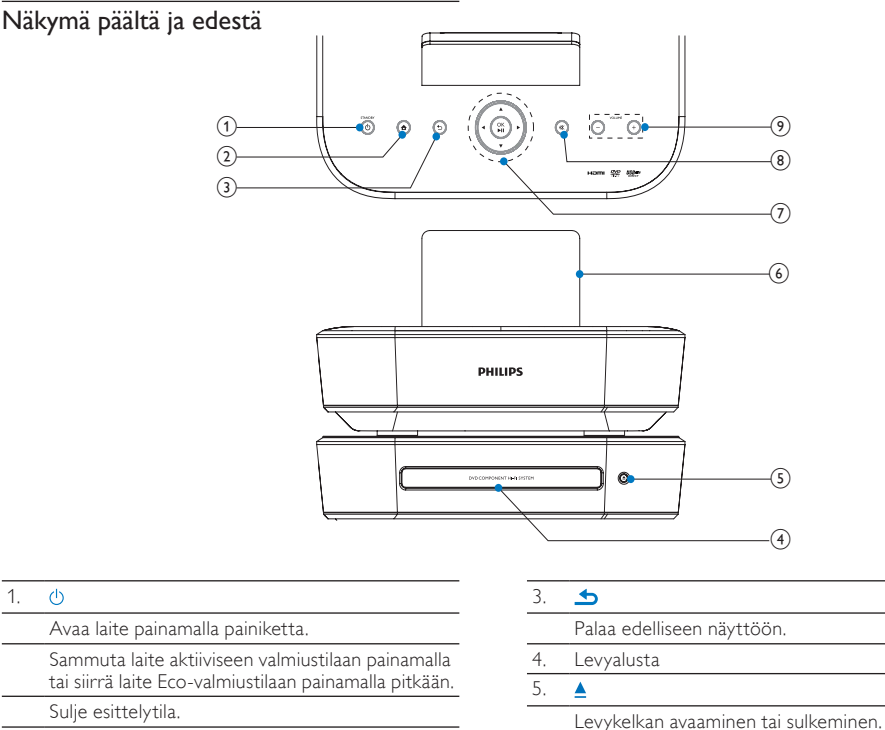

 $\mathcal{L}$  $\ddot{\bullet}$ 

1.

Palaa aloitusnäyttöön (päävalikkoon).

### 7.  $\wedge$   $\vee$  /  $\wedge$

Navigointipainikkeet Selaa valikoita painamalla.

#### $\triangle$ /V

#### USB-tilassa:

Superscroll: Jos vaihtoehtoluettelo on pitkä, painamalla painiketta pitkään voit käynnistää Superscroll-toiminnon. Vapauta painike, kun haluat siirtyä ensimmäiseen kohtaan, joka alkaa valitulla aakkosella/numerolla.

### DISC-tilassa:

Valitse albumi (MP3-/WMA-CD-levyt).

### /

FM RADIO-tilassa:

### Aloita seuraavan aseman automaattinen haku painamalla painiketta pitkään. Voit hienosäätää valintaa painamalla painiketta toistuvasti.

### OK•Ⅱ

Valinnan vahvistaminen.

Levyn toistamisen aloittaminen, keskeyttäminen ja jatkaminen. USB-tilassa: koko tiedostokansion toiston

aloittaminen (SuperPlay™).

#### 8. 咪

Äänen mykistäminen / mykistyksen poistaminen.

### $9. - VOLUME +$

Äänenvoimakkuuden lisääminen/vähentäminen.

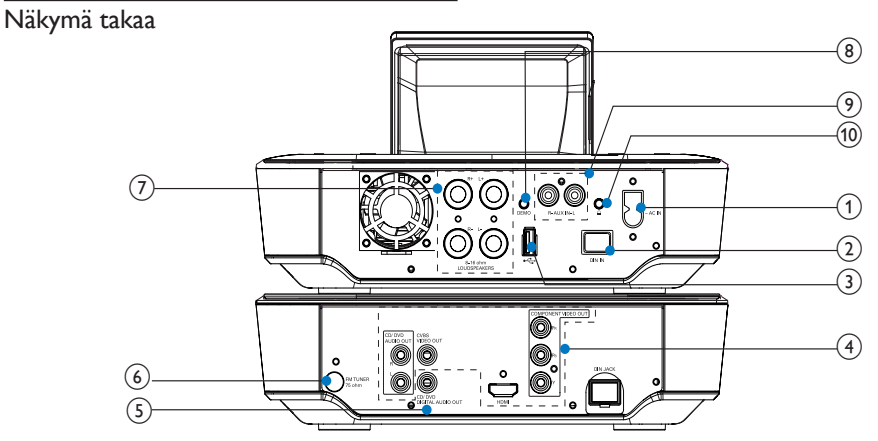

katso 'Liitännät' sivulla [11](#page-10-1)

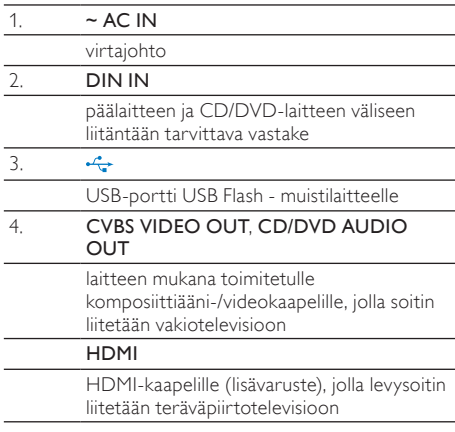

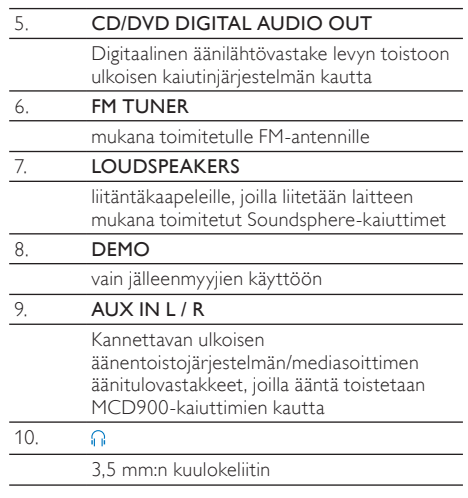

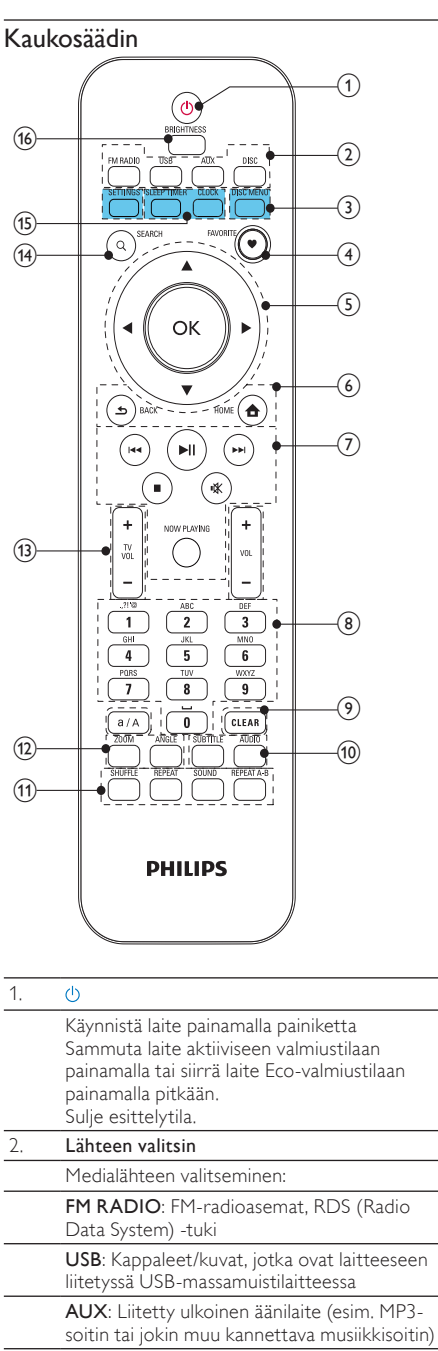

DISC: DVD-levyt, levyillä ja CD-äänilevyillä olevat DivX-/MP3-/WMA-tiedostot.

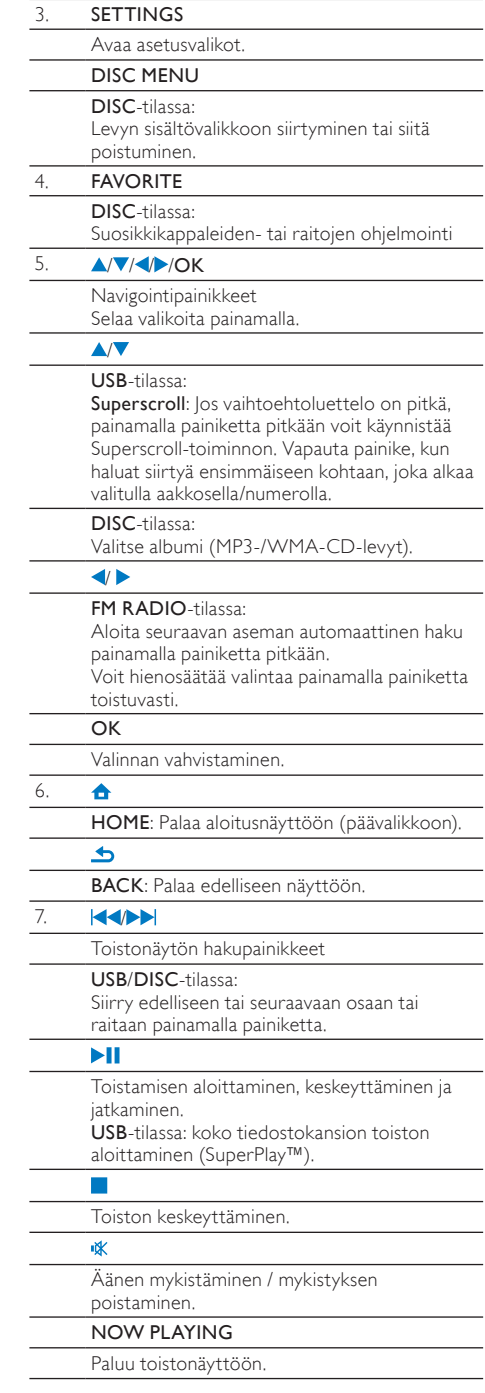

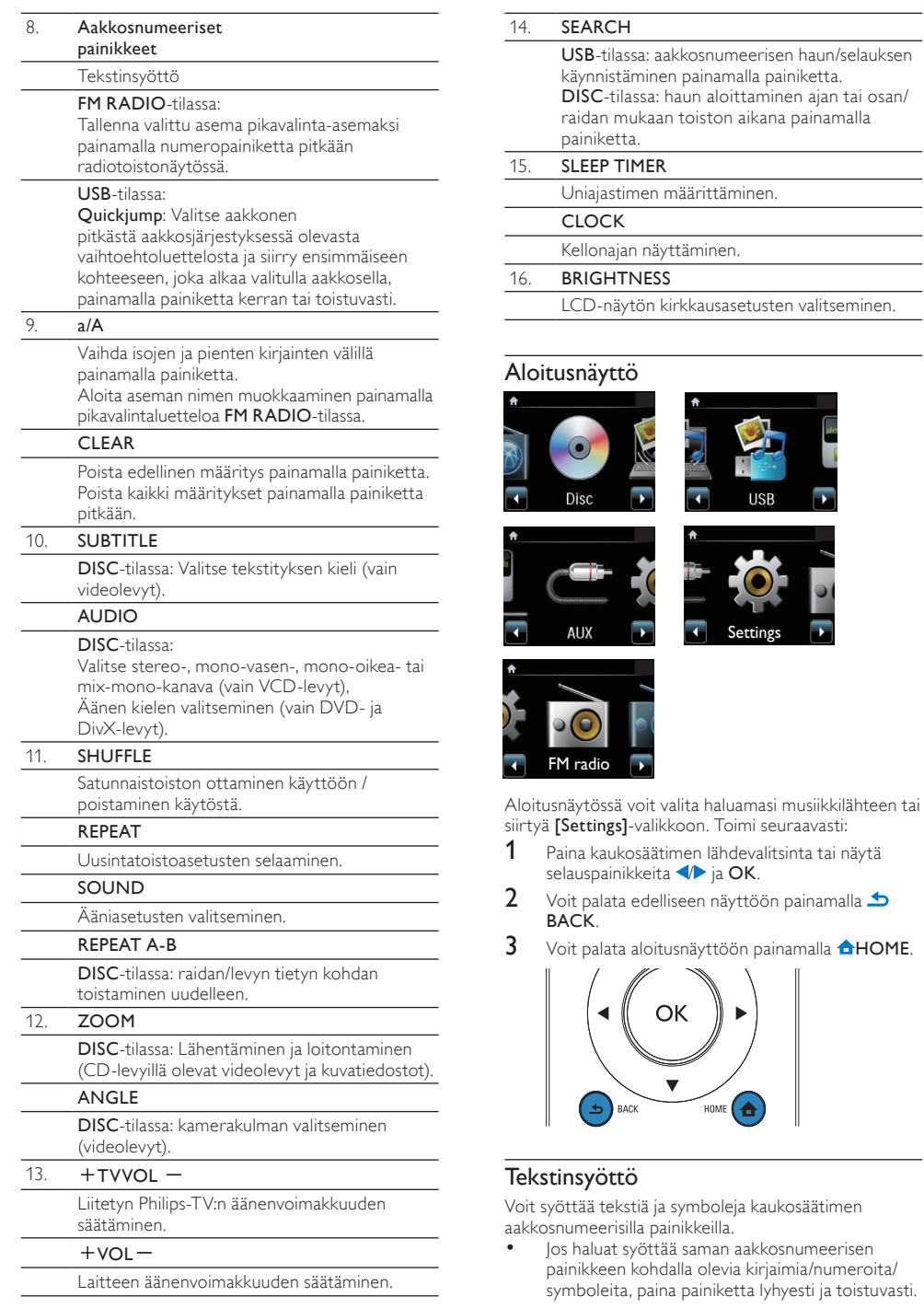

# Suomi

**Settings** 

<span id="page-8-0"></span>HOME

USB

#### 9 FI

<span id="page-9-0"></span>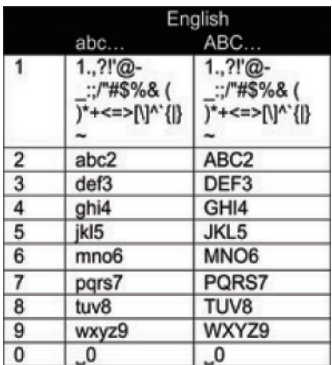

- Voit kirjoittaa symboleja painamalla painiketta  $\Box$ toistuvasti.
- Voit syöttää välilyönnin painamalla ...
- Voit vaihtaa isojen ja pienten kirjainten välillä painamalla painiketta <sup>(a/A</sup>).
- Voit poistaa edellisen merkin painamalla **CLEAR**, Voit poistaa kaikki määritykset painamalla <sup>CLEAR</sup>-painiketta pitkään.

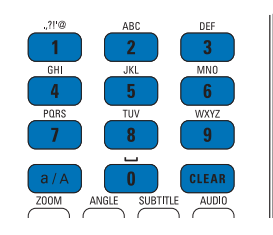

### Vihje

 $\overline{\phantom{a}}$ 

• Muiden kuin englanninkielisten aakkosnumeeristen painikkeiden valinnat saattavat vaihdella kielikohtaisesti.

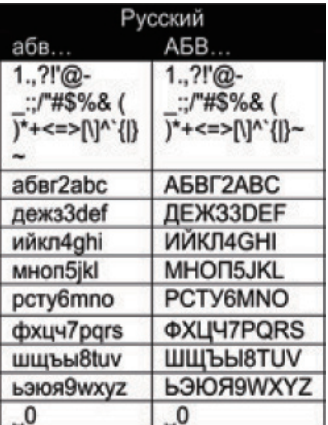

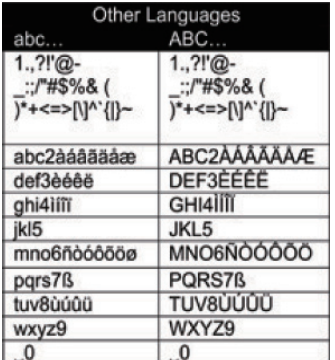

# 3 Valmistelut

# Soundsphere-kaiuttimien sijoittaminen

### Tietoja Soundsphere-kaiuttimista

Laitteen mukana toimitetut Soundsphere-kaiuttimet toistavat ääntä koko taajuusalueelta kaikkialla niiden kantama-alueella.

Asettelu ei vaikuta Soundsphere-kaiuttimien ääneen lähimainkaan niin paljon kuin tavallisten kaiuttimien. Soundsphere-kaiuttimien keski- ja ylätaajuudet kuuluvat, vaikka siirryt pois Soundsphere-kaiuttimien luota. Näin autenttisen äänielämyksen voi kokea kaiuttimien jokaisella sivulla.

### Soundsphere-kaiuttimien sijoittaminen

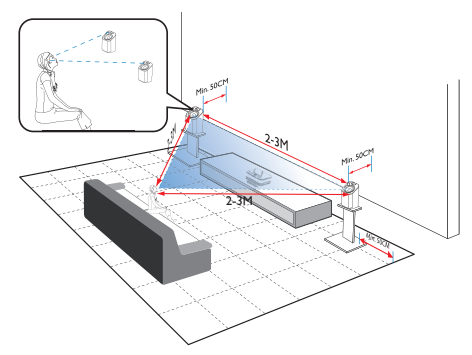

### Paras kuuntelukokemus:

- Aseta kaiuttimet ja diskanttikaiuttimet korvien korkeudelle ja vähintään 50 cm:n etäisyydelle takaseinästä.
- Aseta kaiuttimet telineisiin, jotta saat parhaan tuloksen.
- <span id="page-10-0"></span>• Aseta kaiuttimet 2 - 3 metrin päähän toisistaan siten, että kaksi kaiutinta ja ensisijainen kuuntelupaikka muodostavat tasasivuisen kolmion.
- Osoita kaiuttimet ja diskanttikaiuttimet ensisijaisen kuuntelualueen suuntaan.
- Voit välttää diskanttikaiuttimien äänen estämisen siten, ettet aseta niitä koskaan hyllyjen väliin.

## Vihje

- Voit vaihtoehtoisesti asettaa Soundspherekaiuttimet lattialle tai hyllyjen päälle. Tätä ei kuitenkaan suositella.
- Kun kaiuttimet asetetaan vähintään 50 cm:n päähän takaseinästä, bassoääni selkeytyy ja kuuntelukokemus paranee.

# Kaukosäätimen paristojen asentaminen

### Varoitus

- Räjähdysvaara! Älä altista paristoja lämmölle, auringonvalolle tai tulelle. Älä hävitä paristoja polttamalla.
- Akkuparistojen käyttöiän lyhenemisen vaara! Älä käytä samanaikaisesti erimerkkisiä tai -tyyppisiä akkuparistoja.
- Tuotteen vahingoittumisen vaara! Kun kaukosäädintä ei käytetä pitkään aikaan, poista paristot.
- Avaa paristolokero.
- b Aseta 2 AAA R03 -paristoa kuvan mukaisesti oikein päin (+/-).
- Sulie paristolokero.

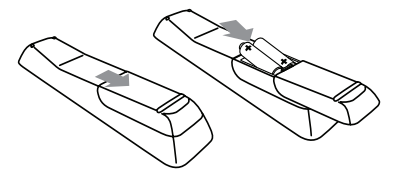

<span id="page-10-1"></span>Liitännät

# Päälaitteen ja CD/DVD-laitteen liittäminen

• Liitä kaapelin kuvan osoittamalla tavalla kohtaan DIN IN.

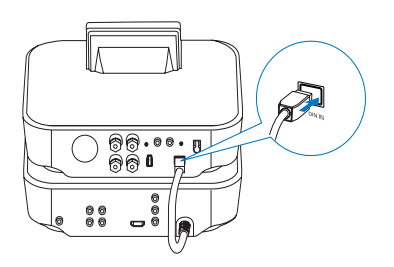

# Kaiuttimien liittäminen

### Huomautus

- Liitä kaiuttimet aina ennen kuin liität MCD900:n virtalähteeseen. Siten voit välttää kovan äänen, joka voit tulla kaiuttimen liitännän koskettaessa MCD900:n metallipintaa.
- 1 Varmista MCD900-laitteessa, että liität vasemman kaiuttimen kohtaan LOUDSPEAKERS L+, L- ja oikean kaiuttimen kohtaan LOUDSPEAKERS R+, R-.
- $2$  Kaiuttimien liittäminen
	- Irrota liittimet irrottamalla ruuvit kuvan osoittamalla tavalla.
	- Kiinnitä kaiutinjohtojen päät kunnolla. Punainen pää menee punaiseen liittimeen ja hopeinen pää mustaan liittimeen.
	- Ruuvaa liittimet paikalleen siten, että kaiutinjohdot on kiinnitetty tiukasti.

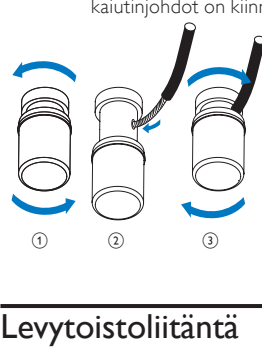

# <span id="page-10-2"></span>Levytoistoliitäntä

Tee ääni-/videoliitännät levytoistoa varten.

### Television liittäminen

MCD900-laitteeseen voi liittää television käyttämällä jompaakumpaa kahdesta videoliitännästä.

Valitse videoliitäntä, jota televisio tukee:

• Komposiittivideo (CVBS): vakiotelevisiolle

<span id="page-11-0"></span>• HDMI-liitäntä: HDMI (High Definition Multimedia Interface)-, DVI (Digital Visual Interface)- ja HDCP (Highbandwidth Digital Contents Protection) -yhteensopivalle teräväpiirtotelevisiolle.

CVBS-liitännän käyttäminen

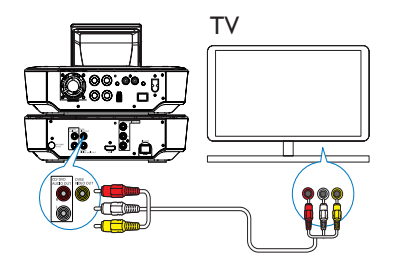

• Liitä laitteen mukana toimitettu AVkomposiittikaapeli asianmukaisiin liitäntöihin kuvan osoittamalla tavalla.

### HDMI-liitännän käyttäminen (HDMI-kaapeli on lisävaruste)

Liitä HDMI (High Definition Multimedia Interface)- ja DVI (Digital Visual Interface) -liitännöillä varustettu HDCP (High-bandwidth Digital Contents Protection) -yhteensopiva teräväpiirtotelevisio HDMI-liitännän avulla.

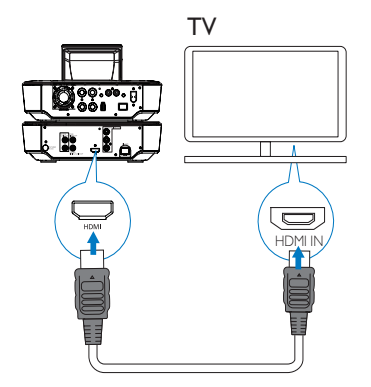

- Liitä HDMI-kaapeli (lisävaruste) kuvan osoittamalla tavalla:
	- tämän laitteen HDMI -liitäntään ja
	- television HDMI-tuloliitäntään.
- Käytä pelkällä DVI-liitännällä varustetussa televisiossa/näytössä DVI-HDMI-sovitinta.

## Vihje

• HDMI on kompakti AV-liittymä, joka siirtää pakkaamatonta digitaalista dataa. HDMIliitännällä teräväpiirtoisen AV-sisällön voi esittää optimaalisella laadulla teräväpiirtotelevisiossa.

## Toistaminen toisesta kaiutinjärjestelmästä

Jos haluat toistaa ääntä jostakin toisesta kaiutinjärjestelmästä, liitä digitaalinen äänikaapeli (lisävaruste):

- MCD900-laitteen CD/DVD DIGITAL AUDIO OUT -liitäntään
	- ulkoisen kaiutinjärjestelmän digitaaliseen äänituloon.

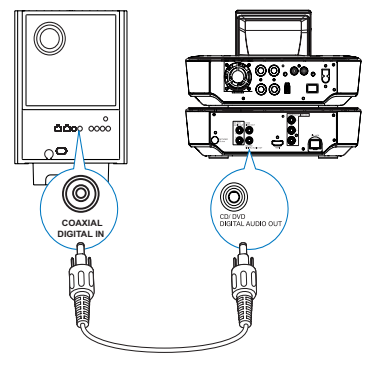

### Huomautus

• Varmista, että ulkoinen äänijärjestelmä on siirretty Aux-in-tilaan, jos toistat ääntä ulkoisen äänijärjestelmän kaiutinjärjestelmästä.

# <span id="page-11-1"></span>FM-antennin liittäminen

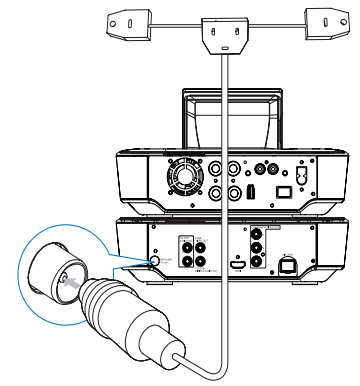

### Huomautus

- Kytke FM-antenni aina ennen FM-radioaseman virittämistä.
- Liitä laitteen mukana toimitettu FM-T-antenni laitteen FM TUNER -liitäntään.
- Avaa antenni kokonaan ja kiinnitä se seinään.

# <span id="page-12-1"></span><span id="page-12-0"></span>Ulkoisten äänentoistolaitteiden liittäminen

Voit kuunnella MCD900-laitteen kaiuttimilla ulkoista äänentoistolaitetta. Voit tehdä näin tekemällä seuraavat liitännät ja valitsemalla sitten AUX-tilan MCD900laitteesta.

### Liitä äänikaapelit (punainen/valkoinen - lisävaruste)

- tämän laitteen AUX IN L / R -liitäntöihin
	- ulkoisen äänentoistolaitteen äänilähtöliitäntöihin.

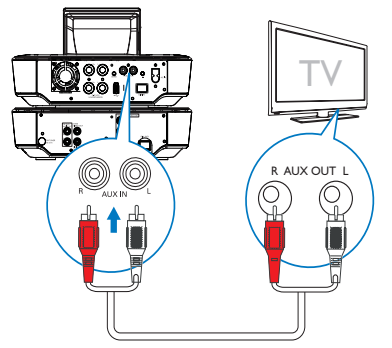

Voit myös toistaa kannettavan mediasoittimen ääntä 3,5 mm:n kuulokeliitännän kautta.

- Liitä kuulokkeet RCA-kaapeliin (lisävaruste) ja • tämän laitteen AUX IN L / R -liitäntöihin
- kannettavan mediasoittimen 3,5 mm:n kuulokeliitäntään.

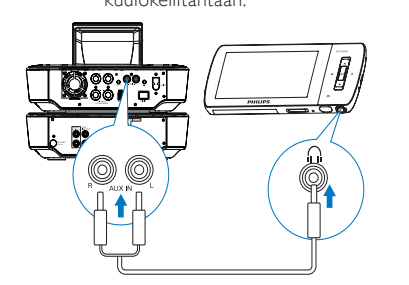

# Virran kytkeminen/ katkaiseminen

### Virtalähteen liittäminen

### Vakava varoitus

• Tuotteen vahingoittumisen vaara! Varmista, että virtalähteen jännite vastaa tuotteen takapaneeliin tai pohjaan merkittyä jännitettä.

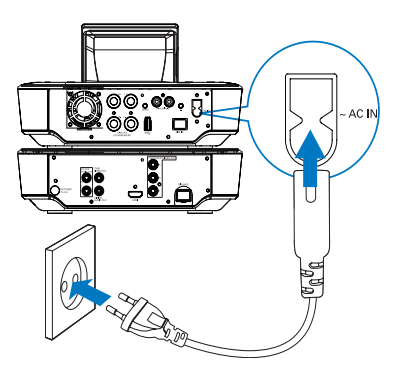

Liitä MCD900 virtalähteeseen.

### Huomautus

• Tyyppikilpi on tuotteen tausta- tai alapinnassa.

### Virran kytkeminen/katkaiseminen

- Kytke laitteeseen virta painamalla *D***-painiketta tai** lähdevalitsinta.
- 2 Virran katkaiseminen laitteesta
	- Siirry aktiiviseen valmiustilaan  $\Phi$ -painikkeella.
	- Painamalla <sup>(</sup>painiketta pitkään voit myös siirtää laitteen Eco-valmiustilaan (energiansäästötila).

### Aktiivinen valmiustila

Aktiivisessa valmiustilassa jotkin MCD900-laitteen toiminnot pysyvät normaalissa virrankulutustilassa. Tällaisia toimintoja ovat esimerkiksi kellonajan näyttö. Aktiivisessa valmiustilassa

- Virran merkkivalo palaa punaisena.
- Kellonaika on näkyvissä, jos se on asetettu.

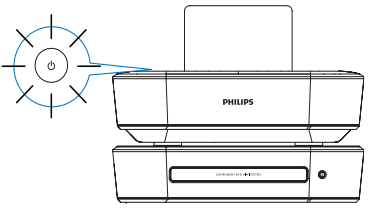

### Automaattinen aktiivinen valmiustila

Jos MCD900-laitteessa ei tehdä mitään 10 minuuttiin, MCD900 voi siirtyä aktiiviseen valmiustilaan automaattisesti.

#### Eco-valmiustila

Eco-valmiustila on energiansäästötila. Eco-valmiustilassa kaikki päätoiminnot, kuten mikroprosessori ja näyttö, siirtyvät virransäästötilaan tai pois käytöstä.

# <span id="page-13-0"></span>5 CD-musiikkilevyjen ja DVD-elokuvien toistaminen

### Varoitus

- Älä katso laitteen sisällä olevaan lasersäteeseen.
- Tuotteen vahingoittumisen vaara! Älä käytä levyn toistamisen yhteydessä lisävarusteita, kuten levyn vakautinrenkaita tai levynhuoltoarkkeja.
- Älä aseta levykelkkaan muita esineitä kuin levyjä.

### Huomautus

- Varmista, että olet tehnyt tarvittavat liitännät levyn toistamista varten (katso 'Levytoistoliitäntä' sivulla [11\)](#page-10-2).
- Tuetut levymuodot: 'Johdanto' sivulla [5.](#page-4-1)

# Perustoiminnot

- 1 Paina MCD900-laitteen painiketta ... » Levykelkka avautuu.
- $2$  Aseta levy kelkkaan tekstipuoli ylöspäin. Paina  $\triangle$ 
	- » Levyn toisto alkaa automaattisesti, kun levy on luettu.

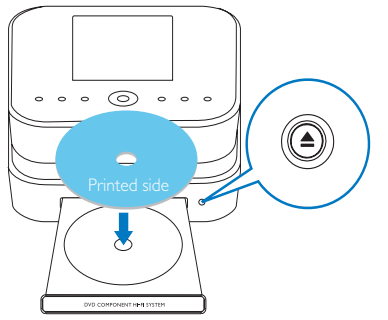

- 3 Paina tarvittaessa kaukosäätimen painiketta DISC ja aloita sitten toisto painamalla  $\blacktriangleright$
- 4 Levyn toiston aikana:
	- Valitse raita/kappale painamalla painiketta / toistuvasti. Jos toistat levyllä olevia WMA- tai MP3-tiedostoja, valitse kansio painamalla *A/* -painiketta.
	- $\overline{a}$  Hae eteen- tai taaksepäin painamalla  $\overline{a}$ -painiketta.
	- Voit keskeyttää toiston tai jatkaa sitä painamalla **>II**
	- Pysäytä painamalla **-**painiketta.

# Levyvalikon käyttäminen

Kun levykelkkaan on asetettu levy, levyn asetukset näkyvät televisioruudussa.

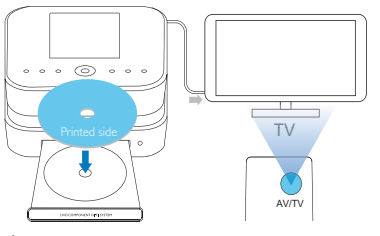

- 1 Aseta MCD900-laitteen levykelkkaan levy.<br>2 Käyppistä TV ja vaihda oikea videotulokana
	- Käynnistä TV ja vaihda oikea videotulokanava jollakin seuraavista tavoista:
		- Paina television kaukosäätimen AV/TVpainiketta toistuvasti, kunnes näyttöön tulee Philips-näyttö tai videolevyn näyttö.
		- Valitse ensimmäinen televisiokanava ja siirry kanavaluettelossa alaspäin painamalla kanavanvaihtopainiketta, kunnes Philipsnäyttö tai videonäyttö tulee näkyviin.
		- Paina television kaukosäätimen lähdepainiketta toistuvasti.

## Vihje

I

• Videotulokanava on ensimmäisen ja viimeisen kanavan välissä ja saattaa olla nimeltään esimerkiksi FRONT, A/V IN, VIDEO jne. Lisätietoja television videotulokanavan valinnasta on TV:n käyttöoppaassa.

### Levyvalikon käyttäminen

### Valikon käyttäminen manuaalisesti

• Paina DISC-tilassa kaukosäätimen DISC MENU- tai SETTINGS-painiketta.

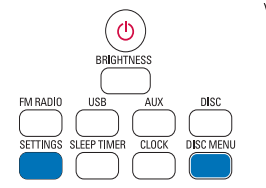

# Elokuvalevyjen toistaminen (DVD/DivX/VCD)

Toiston keskeyttäminen, jatkaminen tai pysäyttäminen Toiston keskeyttäminen

- <span id="page-14-0"></span>• Voit keskeyttää toiston painamalla levyn toiston aikana painiketta **>II**.
	- » Televisioruudussa näkyy kohtaus, jossa lopetat toiston.
	- Voit myös painaa DVD-levyn toiston aikana .
		- » Televisioruudussa näkyy Philips-näyttö.

Toiston jatkaminen

- Paina **>II** 
	- » Levyn toisto jatkuu viimeisimmästä keskeytyskohdasta.

Toiston lopettaminen

Paina **-**painiketta uudelleen.

### Haku

#### Pikahaku eteenpäin tai taaksepäin

- 1 Valitse hakunopeus painamalla  $\blacklozenge$ -painiketta pitkään toiston aikana.
	- Palaa normaaliin toistonopeuteen painamalla **- II**-painiketta.

### Haku ajan tai kappaleen/raidan mukaan

- 1 Paina levyn toiston aikana SEARCH-painiketta, kunnes haluamasi aika tai osan/raidan aikakenttä tai osan/raidan kenttä näkyy.
	- Määritä aikakenttään toistokohta tunteina, minuutteina ja sekunteina.
	- Määritä osan/kappaleen kenttään osa/kappale.
		- » Toisto alkaa automaattisesti valitusta kohdasta.

### Kielten valitseminen levyn toistamista varten

#### Äänen kielen valitseminen

Voit valita äänen kielen DVD- tai DivX-levyillä.

- 1 Paina levyn toistamisen aikana AUDIO-painiketta.
	- » Kieliasetukset tulevat näkyviin. Jos valittu äänikanava ei ole käytettävissä, laite käyttää oletusarvoista äänikanavaa.

• Joissakin DVD-levyissä kielen voi vaihtaa vain DVD-levyvalikossa.

### Tekstityskielen valitseminen

Voit vaihtaa DVD-levyjen tekstityksen kielen.

Paina levyn toistamisen aikana SUBTITLEpainiketta.

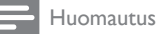

• Joissakin DVD-levyissä kielen voi vaihtaa vain DVD-levyvalikossa.

# Suosikkikappaleiden- tai raitojen ohjelmointi

Voit toistaa levyn tiettyjä kappaleita tai raitoja. Ohjelmoi kappaleet/raidat haluamallasi tavalla televisioruudussa.

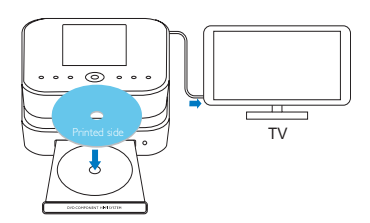

- Varmista DISC-tilassa, että levyn toisto lopetetaan.
- 2 Paina kaukosäätimen FAVORITE -painiketta.
	- » Televisioruudussa näkyy valikko, jossa voit ohjelmoida haluamiasi kappaleita tai raitoja.
- $3$  Määritä kaukosäätimellä haluamasi kappaleet/raidat.

### Ohielman toistaminen

• Valitse TV-ruudussa [Start].

### Ohjelman poistaminen

- Paina ...
- Voit myös poistaa levyn levykelkasta.

## Toistoasetusten valitseminen

### Uusinta-/satunnaistoiston asetusten valitseminen

Voit levyn toiston aikana toistaa toistuvasti tietyn kappaleen tai raidan tai jonkin tiedoston tai useita tiedostoja tietystä kansiosta. Voit myös toistaa kansion raitoja tai tiedostoja täysin satunnaisessa järjestyksessä. Uusintatoiston ja satunnaistoiston asetusten

### ottaminen käyttöön tai poistaminen käytöstä

Paina toistuvasti REPEAT- ja/tai SHUFFLEpainiketta.

### Tietyn levyn osan toistaminen toistuvasti

- 1 Paina musiikin tai videon toistamisen aikana REPEAT A-B-painiketta aloituskohdassa.
- 2 Paina lopetuskohdassa REPEAT A-B-painiketta. » Laite alkaa toistaa valittua osaa toistuvasti.
	- » Voit peruuttaa uusintatoiston painamalla REPEAT A-B-painiketta uudelleen.

### Huomautus

• A- ja B-jakson voi määrittää vain saman kappaleen tai nimikkeen sisällä.

### Kuvan lähentäminen/loitontaminen

- 1 Videon tai kuvan toiston aikana voit lähentää ja loitontaa painamalla ZOOM-painiketta toistuvasti.
	- Kun kuva on lähennetty, voit panoroida sitä painamalla / / / / -painikkeita.

Huomautus

### <span id="page-15-0"></span>Kamerakulman valitseminen

Jotkin DVD-levyt sisältävät vaihtoehtoisia kohtauksia, kuten eri kamerakulmista kuvattuja kohtauksia. Tällaisilta DVD-levyiltä voit valita vaihtoehtoisia kohtauksia.

1 DVD-toiston aikana voit siirtyä kamerakulmien välillä painamalla ANGLE-painiketta toistuvasti.

# 6 Toistaminen USBmuistilaitteesta

# USB Flash -muistilaitteen liittäminen

MCD900-laitteella voit toistaa USB Flash -

muistilaitteeseen tallennettuja musiikkikappaleita ja kuvia. Toimi seuraavasti:

- Liitä USB Flash -muistilaite MCD900 laitteen et liitäntään
- Valitse MCD900-laitteessa [USB]-tila.

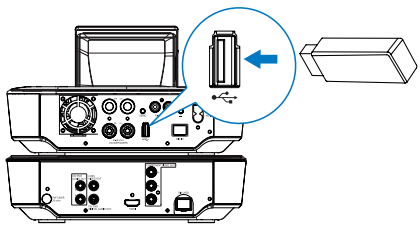

# USB Flash -muistilaitteen kirjasto

USB Flash -muistilaitteen tiedostojen järjestäminen • Äänitiedostot:

Jos tiedostot sisältävät tietoja (metatunnisteita tai ID3-tunnisteita), tiedostot voi lajitella automaattisesti tietojen mukaan. Näitä ovat esimerkiksi esittäjä, albumi ja tyylilaji.

Voit tarkistaa tiedoston tiedot tai muokata niitä käynnistämällä medianhallintaohjelman. Valitse esimerkiksi Windows Media Player 11 -ohjelmassa kuvassa kuvatulla tavalla. Valitse haluamasi kappale ja muokkaa sitä sitten kaksoisnapsauttamalla sitä.

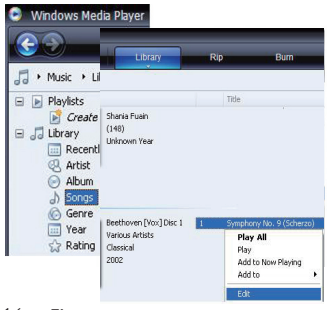

Voit tarvittaessa myös järjestää äänitiedostot eri kansioihin.

• Kuvatiedostot:

Voit halutessasi järjestää tiedostot eri kansioihin. Kansiot on lajiteltu aakkosjärjestyksessä.

# Toistaminen USB Flash muistilaitteesta

- 1 Varmista MCD900-laitteessa, että USBmassamuistilaite liitetty oikein.
- 2 Paina kaukosäätimen USB-painiketta.
	- » Tiedostojen lajittelu saattaa kestää jonkin aikaa. Tiedostokansiot ovat näkyvissä tiedostojen lajittelun aikana.
	- » Äänitiedostot näkyvät eri luokkiin jaoteltuina (esim. esittäjä, albumi, tyylilaji), jos tiedostojen meta-/ID3-tunnisteita muokataan.
	- » Myös kuvatiedostot järjestetään.
- 3 Valitse haluamasi raita tai albumi.<br> $\boldsymbol{\mathcal{A}}$  Albita taista **NU** painikkoolla.
- Aloita toisto  **Il-**painikkeella.
	- Toisto alkaa albumin alusta, jos painat **>II** -painiketta albumin kohdalla.
		- » Toistonäyttö avautuu, kun toisto alkaa.
- $5$  Keskeytä toisto -painikkeella.

### Valokuvien toistaminen

- Voit kääntää kuvaa painamalla painikkeita  $\blacktriangle / \blacktriangledown$ .
- Voit siirtyä edelliseen/seuraavaan kuvaan painamalla painikkeita \>
- **Paina > II** kun haluat aloittaa kaikkien kuvien toiston diaesityksenä.

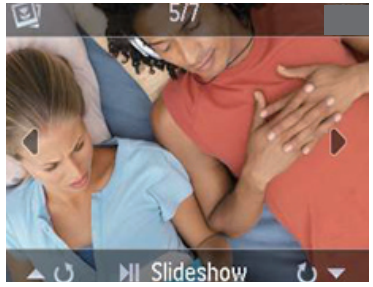

# Musiikin ja kuvien hakeminen

Voit siirtyä valikoissa musiikkia toistettaessa seuraavasti:

- 1 Paina kaukosäätimen painiketta  $\blacktriangle$  ja sitten selauspainikkeita.
- $2$  Voit palata toistonäyttöön painamalla NOW PLAYING.

### Vihje

• Toistonäytössä voit myös valita kappaleita painamalla  $\blacktriangleleft$ ia  $\blacktriangleright$ toistuvasti.

<span id="page-16-0"></span>Vaihtoehtoluettelossa voit valita jotain seuraavista asetuksista haluamiesi toimintojen löytämiseksi.

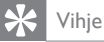

- Kun teet hakuja seuraavilla tavoilla, varmista, että MCD900-laitteen tila on USB.
- Käytä selauspainikkeita ▲, ▼, ia ▶.
- Aloita pikahaku käyttämällä aakkosnumeerista hakua sekä Superscroll- ja Quickjump-toimintoa
	- Huomautus
- Aakkosnumeerinen haku, Superscroll ja Quickjump ovat käytettävissä vain, kun kirjoitat pitkän lajiteltujen asetusten luettelon (pois lukien aloitusnäyttö ja valikkoluettelot).

### Aakkosnumeerinen haku

Voit aloittaa aakkosnumeerisen haun pitkässä vaihtoehtoluettelossa kirjoittamalla merkkejä, joilla kohde alkaa tai joita se sisältää.

- 1 Paina tarvittaessa kaukosäätimen painiketta SEARCH.
	- » Tekstiruutu tulee näkyviin.

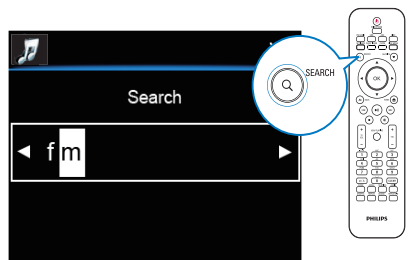

- $2$  Kirjoita merkkejä kaukosäätimellä (katso 'Tekstinsyöttö' sivulla [9](#page-8-0)).
- 3 Paina OK tekstin kirioittamisen jälkeen.
	- » Haku alkaa.
	- » Voit etsiä luettelon merkit sisältävistä kohteista.
	- » Voit hakea läheistä vastaavuutta, jos merkin sisältävää kohdetta ei ole.

## **Quickjump**

Voit käyttää myös Quickjump-toimintoa aakkosnumeerisiin hakuihin.

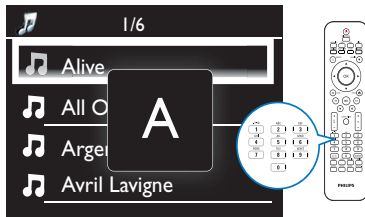

#### Tietyllä kirjaimella alkavan kohteen hakeminen

• Paina kirjainta vastaavaa painiketta kerran tai monta kertaa, kunnes kirjain tulee näkyviin.

Seuraavalla kirjaimella alkavan ensimmäisen kohteen hakeminen

$$
\bullet \qquad \text{Paina} \blacktriangleright.
$$

Edellisellä kirjaimella alkavan ensimmäisen kohteen hakeminen

Paina <

### **SuperScroll**

Pitkässä vaihtoehtoluettelossa voit aloittaa tehtävän haun aakkosjärjestyksessä Superscroll-ominaisuuden avulla. Voit siirtyä nopeasti ensimmäiseen valitulla kirjaimella alkavaan kohteeseen.

- $1$  Paina  $\triangle$ / $\blacktriangledown$ -painiketta pitkään, kun haluat aloittaa Superscroll-toiminnon käyttämisen.
	- » Näyttöön tulee ponnahdusikkuna. Kirjaimet näkyvät toistuvasti aakkosjärjestyksessä nykyisestä kirjaimesta alkaen.

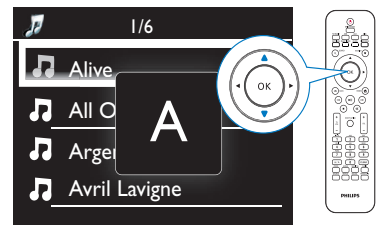

- $2$  Vapauta  $\sqrt{ }$ -painike, kun pääset haluamasi kirjaimen kohdalle.
	- » Näytössä näkyy ensimmäinen valitulla kirjaimella alkava kohde.

# 7 FM-radion toistaminen

# <span id="page-16-1"></span>FM-radioasemien virittäminen

### Huomautus

• Varmista ennen FM-radioasemien virittämistä, että olet asentanut laitteen mukana toimitetun FM-antennin (katso 'FM-antennin liittäminen' sivulla [12\)](#page-11-1).

### Automaattitallennus

- 1 Paina MCD900-laitteen kaukosäätimen FM RADIO -painiketta.
	- Voit myös valita aloitusnäytöstä [FM radio].
- <span id="page-17-0"></span>2 Virittäessäsi FM-radioasemia ensimmäistä kertaa valitse **[Auto store]** kohdassa **[FM radio]**.
	- » MCD900 alkaa automaattisesti hakea käytettävissä olevia kanavia.
	- » Radion toisto aloitetaan, ja enintään 60 kanavaa tallennetaan pikavalintoina, kun automaattinen viritys on valmis.
	- » Pikavalinta-asemat näkyvät vastaanottovoimakkuuden mukaisessa järjestyksessä siten, että RDS-asemat näkyvät ensin.
- 3 Voit valita pikavalinta-aseman kohdassa [Presets].

### Manuaalinen viritys

- 1 Valitse [FM radio]-kohdassa [Manual tuning].<br>2 Käyppistä automaattinen viritys painamalla 1.
- Käynnistä automaattinen viritys painamalla  $\blacklozenge$ -painiketta pitkään.
	- » Seuraava tarpeeksi hyvin kuuluva kanava viritetään kuuluviin.
- $3$  Voit hienosäätää viritystä painamalla  $\blacklozenge$ -painiketta toistuvasti.

# Pikavalinta-asemien muokkaaminen

### Nykyisen aseman tallentaminen paikkaan

Kun kuuntelet radioasemaa, voit tallentaa nykyisen aseman haluamaasi paikkaan pikavalintaluettelossa (0-9). Kaukosäätimen numeeriset painikkeet (0-9) vastaavat pikavalintaluettelon paikkoja (0-9).

- 1 Viritä haluamasi asema kuuluviin.<br>2 Paina numeerista painiketta radio
- Paina numeerista painiketta radiotoistonäytössä pitkään.
	- Palaa tarvittaessa radiotoistonäyttöön painamalla NOW PLAYING-painiketta.
	- Nykyinen asema tallennetaan paikkaan.

### Kanavatietojen muokkaaminen

- 1 Valitse FM RADIO -tilassa [Presets].
- 2 Asemien pikavalintaluettelo:
	- Valitse muokattava asema.
	- Aloita muokkaus painamalla a/A.
	- Valitse kirjoituskohta painamalla  $\blacklozenge$  ja valitse haluamasi kirjaimet painamalla painiketta / v toistuvasti.
- 3 Vahvista valinta painamalla OK. Hylkää muutokset painamalla BACK.

# FM-radion kuunteleminen

- 1 Paina MCD900-laitteen kaukosäätimen FM RADIO -painiketta.
	- Voit myös valita aloitusnäytöstä [FM radio].
- 2 Viritä haluamasi asema kuuluviin (katso 'FMradioasemien virittäminen' sivulla [18\)](#page-16-1).
	- Pikavalinta-aseman valitseminen: Siirry kohtaan [FM radio] > [Presets]. Voit myös painaa vastaavaa numeropainiketta radiotoistonäytössä (vain ensimmäiset 10 pikavalinta-asemaa).

3 Radiotoiston mykistäminen / mykistyksen poistaminen Paina **K** 

# RDS (Radio Data System)

RDS (Radio Data System) on palvelu, jonka avulla FMasemat voivat näyttää lisätietoja.

Automaattisen tallennuksen aikana RDS-asemat tallennetaan automaattisesti pikavalinta-asemien luettelon alkuun. Kun virität RDS-aseman kuuluviin, näytössä näkyvät seuraavat tiedot:

- Aseman nimi:
- Ohjelmatyyppi, kuten uutiset, urheilu tai popmusiikki.
- Taajuus:
- Vierivä teksti (RDS-teksti), jos käytettävissä.

### RDS:n käyttäminen kellon asettamiseen

### Huomautus

- Kun käytät RDS-asemaa kellon asettamiseen, varmista, että RDS-asema lähettää aikasignaaleja.
- 1 Valitse aloitusnäytöstä [Settings] > [Clock settings] > [Date and time].
	- Voit siirtyä [Settings]-kohtaan myös painamalla kaukosäätimen SETTINGSpainiketta.
- 2 Valitse [Date and time] kohdassa [Current date and time] > [Automatic (RDS)].
	- » Laite hakee ensimmäistä pikavalinta-asemaa automaattisesti.
	- » Aika määritetään aseman aikasignaalien mukaan.
- $3$  Jos haluat käyttää jotakin toista RDS-asemaa kellon asettamiseen, viritä RDS-asema heti kuuluviin.

## Vihje

• Voit käyttää RDS-asemaa tavallisen kellon asettamiseen tallentamalla aseman ensimmäiseksi pikavalinnaksi.

# 8 Toistaminen ulkoisesta äänilaitteesta (AUX)

AUX IN L / R -liitännän ja AUX-tilan avulla MCD900 laitteella voi toistaa ulkoisten äänentoistolaitteiden (esimerkiksi siirrettävien mediasoittimien) ääntä MCD900-laitteen kaiuttimien kautta.

# <span id="page-18-0"></span>Toisto ulkoisesta laitteesta

- 1 Varmista, että ulkoinen äänilaite on liitetty oikein MCD900-laitteeseen (katso 'Ulkoisten äänentoistolaitteiden liittäminen' sivulla [13](#page-12-1)) .
- 2 Valitse MCD900-laitteesta AUX-tila.
	- Valitse aloitusnäytöstä [AUX].
	- Voit myös painaa kaukosäätimen AUXpainiketta.
- 3 Aloita musiikin toisto ulkoisessa äänilaitteessa.
	- Voit käyttää musiikin toistoon MCD900 laitteen ääniasetuksia.

# **Asetukset**

# **Toistotilat**

Musiikkia toistettaessa voit valita, että musiikkia toistetaan toistuvasti, satunnaisessa järjestyksessä tai kappale kerrallaan. Valitse haluamasi toistotila.

### Musiikkitilan valitseminen toistotilaa varten

Ennen musiikin toistoa tai sen jälkeen:

- Valitse aloitusnäytössä [Settings] > [Play model tai
- paina toistuvasti kaukosäätimen REPEAT- tai SHUFFLE-painiketta.
	- $\leftrightarrow$   $\bullet$  Toista kaikki nykyisen kansion tiedostot toistuvasti.
	- $\leftrightarrow$   $\bullet$   $\bullet$  -1 Toista nykyinen kappale toistuvasti.<br>  $\leftrightarrow$   $\bullet$   $\bullet$  Toista kaikki nykyisen kansion.
	- » Toista kaikki nykyisen kansion kappaleet satunnaisessa järjestyksessä.

# Ääniasetukset

Voit valita MCD900-laitteen erilaisia ääniasetuksia valitsemalla [Settings] > [Sound settings].

- 1 Valitse aloitusnäytössä [Settings] > [Sound settings].
	- Voit myös painaa kaukosäätimen SETTINGS-painiketta, niin [Settings]näyttö tulee näkyviin.
- 2 Valitse haluamasi asetus. Ota asetus käyttöön tai poista se käytöstä painamalla OK.

### TAI

Siirry ääniasetusten valikkoon painamalla kaukosäätimen SOUND-painiketta.

### Basso ja diskantti

Voit säätää matalia ääniä (bassoa) tai korkeita ääniä (diskanttia) käyttämällä [Bass / Treble] -vaihtoehtoa.

- 1 Valitse aloitusnäytössä [Settings] > [Sound settings] > [Bass / Treble].
	- Voit myös siirtyä ääniasetusten valikkoon painamalla kaukosäätimen SOUNDpainiketta.
- 2 Suurenna tai pienennä tasoa painamalla  $\blacktriangle$ / $\blacktriangledown$ -painiketta toistuvasti.
	- Valitse neutraalitaso painamalla CLEAR.

### Full sound

[FullSound] palauttaa musiikin pakkauksessa menetettyä äänenlaatua enemmän alkuperäisen kaltaiseksi (esimerkiksi MP3- tai WMA-tiedostot). Voit ottaa [FullSound] -toiminnon käyttöön tai poistaa sen käytöstä kohdassa [Settings] >[Sound settings].

### Direct Source

[Direct source] -ominaisuuden avulla voit poistaa käytöstä MCD900-laitteen äänitehosteet, mukaan lukien [FullSound]- ja [Bass / Treble] -asetukset. Näin musiikki toistetaan alkuperäisessä muodossa ilman MCD900-laitteen äänitehosteita.

• Voit ottaa [Direct source] -toiminnon käyttöön tai poistaa sen käytöstä valitsemalla [Settings] > [Sound settings].

# Vihje

- Kun [Direct source] on käytössä, voit yhä säätää äänenvoimakkuutta ja [Balance]-asetusta.
- Äänitehosteen asetukset säilytetään ja otetaan käyttöön, kun [Direct source] -ominaisuus on pois käytöstä.

## Äänitasapaino

[Balance] -asetuksen avulla voit parantaa kuuntelukokemustasi säätämällä vasemman ja oikean äänikanavan välistä äänitasapainoa.

- 1 Valitse aloitusnäytössä [Settings] > [Sound settings] > [Balance].
	- Voit myös siirtyä ääniasetusten valikkoon painamalla kaukosäätimen SOUNDpainiketta.
- 2 Painamalla  $\blacklozenge$  -painiketta toistuvasti voit lisätä tai vähentää vasemman tai oikean äänikanavan äänenvoimakkuutta.
	- Painamalla CLEAR-painiketta voit tasoittaa vasemman ja oikean äänikanavan tasoja.

### Ulkoisen äänilähteen äänenvoimakkuuden asettaminen

[AUX in volume] -asetuksen avulla voit asettaa kytketyn ulkoisen laitteen äänenvoimakkuuden (katso 'Ulkoisten äänentoistolaitteiden liittäminen' sivulla [13](#page-12-1)).

- 1 Valitse aloitusnäytössä [Settings] > [Sound settings].
	- Voit myös siirtyä ääniasetusten valikkoon painamalla kaukosäätimen SOUNDpainiketta.

<span id="page-19-0"></span>2 Siirry kohtaan [AUX in volume]. Valitse haluamasi äänenvoimakkuustaso.

# Näyttöasetukset

### Kirkkaus

Voit säätää MCD900-laitteen näytön kirkkautta. Valitut asetukset kirkastavat, himmentävät tai sammuttavat näytön, kun MCD900 käynnistetään tai siirretään aktiiviseen valmiustilaan.

- Valitse [Settings] > [Display settings] > [Brightness when on] tai [Brightness when standby], valitse haluamasi asetus ja paina OK.
- Tai valitse näytön kirkkausasetukset painamalla kaukosäätimen BRIGHTNESS-painiketta.

## **Taustakuva**

MCD900-laitteen valikoille voi valita taustakuvan. Taustakuvan valitseminen

- 1 Valitse MCD900-laitteessa valokuva ja toista se.<br>2 Paina kaukosäätimen SETTINGS-painiketta
- Paina kaukosäätimen SETTINGS-painiketta ja valitse [Settings] > [Display settings] > [Wallpaper].
- 3 Valitse [Wallpaper]-kohdassa [Current picture]. » Nykyinen kuva asetetaan taustakuvaksi.

## Näytönsäästäjä

MCD900-laitteen näytönsäästäjä käynnistyy, kun MCD900 siirtyy aktiiviseen valmiustilaan.

Kun näytönsäästäjä on käytössä, valittu näytönsäästäjä näkyy näytössä. Näytön oikeassa alareunassa näkyy kello.

Oletusasetusten mukaan kellonäyttöä käytetään näytönsäästäjänä.

### Näytönsäästäjän asettaminen

- 1 Valitse MCD900-laitteesta kuva ja toista se.<br>2 Paina kaukosäätimen SETTINGS-painiketta ja
- Paina kaukosäätimen SETTINGS-painiketta ja valitse [Settings] > [Display settings] > [Screen saver].
- 3 Valitse [Screen saver]-kohdassa [Current picture]. » Nykyinen kuva asetetaan näytönsäästäjäksi.

# Diaesitysasetukset

Voit tarkastella kuvia yksitellen diaesitystilassa. Toistotilan valitseminen diaesitystä varten

1 Valitse aloitusnäytöstä [Settings] > [Slideshow settings]. Voit myös painaa kaukosäätimen SETTINGS-

painiketta, niin [Settings]-näyttö tulee näkyviin.

- 2 Valitse jokin seuraavista toistotiloista. Ota asetus käyttöön tai poista se käytöstä painamalla OK.
	- » [Repeat]: kaikkien kuvien toistuva toisto.
	- [Shuffle]: kaikkien kuvien toisto satunnaisessa järjestyksessä.

### Kunkin kuvan toistoajan asettaminen

- 1 Valitse aloitusnäytössä [Settings] > [Slideshow settings] > [Time per slide].
	- Voit myös painaa kaukosäätimen SETTINGS-painiketta, niin [Settings]näyttö tulee näkyviin.
- 2 Valitse [Time per slide] kohdassa haluamasi toistoaika.

# Kansitaide (USB-tilassa)

Ladatun musiikin mukana toimitetaan toisinaan kansitaidetta (CD-levyn tai albumin kansikuva). Joissakin medianhallintaohjelmaissa voit lisätä kansitaidetta joihinkin kappaleisiin. Ottamalla [Album art] -ominaisuuden käyttöön tai pois käytöstä voit valita, näytetäänkö kappaleiden kohdalla niitä vastaavan CD-levyn tai albumin kansikuva.

### [Album art] -ominaisuuden ottaminen käyttöön

- $1$  Valitse aloitusnäytöstä [Settings] > [Album art]. Voit myös painaa kaukosäätimen SETTINGSpainiketta, niin [Settings]-näyttö tulee näkyviin.
- 2 Valitse [Album art]. Ota asetus käyttöön tai poista se käytöstä painamalla OK. Jos [Album art] on käytössä:
	- » Kansitaide näkyy kappaleluettelossa pikkukuvina kappaleiden vieressä.

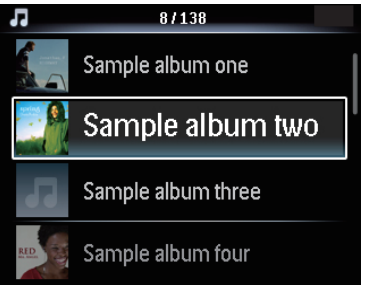

» Kansitaide näytetään kappaleen toiston aikana koko näytön kokoisena taustalla.

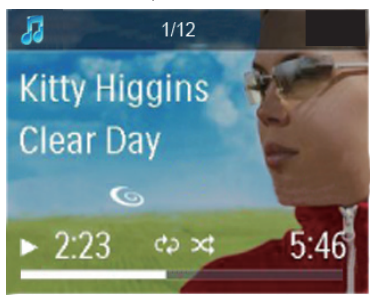

# Napsahdus

MCD900 voi antaa äänimerkin (napsahdus) aina, kun jotain kaukosäätimen painiketta painetaan.

# <span id="page-20-0"></span>Kellon asetukset

### Herätys

### Hälytyksen asettaminen

- 1 Varmista, että olet asettanut kellonajan (katso 'Päivämäärä ja kellonaika' sivulla [21\)](#page-20-1).
- 2 Valitse aloitusnäytössä [Settings] > [Clock settings] >[Alarm].
- 3 Käytettävän herätysäänen määrittäminen:
	- Valitse [Music].
		- » Laite aloittaa määritettynä herätysaikana edellisen toistetun kappaleen toiston, tai virität kuuluviin edellisen toistetun FMradioaseman.
	- Valitse [Buzzer].
		- » Summeri soi määritettynä herätysaikana.
- 4 Herätysajan määrittäminen:
	- Paina  $\blacktriangle$  / $\nabla$ -painiketta pitkään tai paina / -painiketta toistuvasti, kunnes olet määrittänyt haluamasi luvut. Vahvista valinta painamalla OK.
	- Voit syöttää haluamasi luvut myös kaukosäätimen aakkosnumeerisilla painikkeilla.
		- $\rightarrow$  Herätyskuvake  $\blacktriangle$  tulee näkyviin televisioruudussa.

### Kappaleen tai FM-radioaseman toistaminen seuraavana herätysäänenä

- 1 Varmista, että olet valinnut vaihtoehdon [Music] ylempänä kuvatussa vaiheessa 3.
- 2 Ennen MCD900-laitteen sammuttamista tai MCD900-laitteen siirtämistä aktiiviseen valmiustilaan:
	- Siirry [USB] -kohtaan ja toista haluamasi kappale.
	- Voit myös siirtyä kohtaan [FM radio] ja virittää haluamasi aseman kuuluviin.

### Huomautus

- Älä irrota USB Flash -muistilaitetta MCD900, jos hälytysääneksi on valittu musiikkikappale.
- Jos valitset hälytysääneksi FM\_radion, valitse FMradioasema, joka lähettää ohjelmaa hälytysaikaan.

### Herätyksen käyttäminen

Musiikin tai FM-radion toisto alkaa asetettuna herätysaikana tai summeri soi.

## Huomautus

- Herätys toistetaan, vaikka MCD900 olisi aktiivisessa valmiustilassa tai Eco-valmiustilassa.
- Herätysäänenä käytetään summeria, jos MCD900 ei havaitse USB Flash -muistilaitetta.
- MCD900-laitteen mykistys poistetaan, jos laite on ollut mykistettynä.
- Herätys toistetaan kovempaa, jos äänenvoimakkuustaso on vähimmäistasoa pienempi.

### Herätyksen torkkutoiminto

- Paina mitä tahansa laitteen tai kaukosäätimen painiketta (paitsi äänenvoimakkuuspainikkeita).
	- » Herätys toistuu 15 minuutin kuluttua.
		- Herätyskuvake näkyy uudelleen näytössä.

### Herätyksen pysäyttäminen

- Pidä · K tai  $\circ$ -painiketta painettuna.
	- » Herätys poistetaan käytöstä. Herätyskuvake häviää näkyvistä.
	- » Herätys toistuu seuraavana päivänä.

### Herätyksen sammuttaminen

Siirry kohtaan [Settings] > [Clock settings] > [Alarm]. Valitse [Alarm off] ja paina kaukosäätimen OK-painiketta.

## Uniajastin

Uniajastimen avulla voit määrittää MCD900-laitteen sammumaan automaattisesti määritetyn ajan jälkeen. Ajan määrittäminen

- $1$  Valitse aloitusnäytöstä [Settings] > [Clock settings] > [Sleep timer].
	- Voit myös painaa kaukosäätimen SETTINGS-painiketta, niin [Settings]näyttö tulee näkyviin.
- 2 Valitse asetus. Ota se käyttöön painamalla OK.

## <span id="page-20-1"></span>Päivämäärä ja kellonaika

Päivämäärä ja kellonaika määritetään automaattisesti tai manuaalisesti.

### Automaattiasetus

Käytä automaattiseen kellon asettamiseen FM RDS -radion aikasignaalia.

### FM RDS -radion aikasignaalien avulla

- 1 Ota laitteen FM-radio tarvittaessa käyttöön.
	- Varmista, että FM-antenni on liitetty oikein (katso 'FM-antennin liittäminen' sivulla [12](#page-11-1)).
- 2 Tallenna ensimmäiseen pikavalinta-asemapaikkaan FM RDS -asema, joka lähettää aikasignaaleja.
- 3 Valitse aloitusnäytöstä [Settings] > [Clock settings] > [Date and time].
- Valitse [Date and time] -kohdassa [Current date and time] > [Automatic (RDS)].
	- » Laite hakee ensimmäistä pikavalinta-asemaa automaattisesti.

» Aika määritetään aseman aikasignaalien mukaan.

<span id="page-21-0"></span>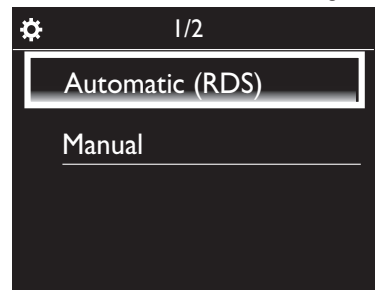

#### Manuaaliasetus

- 1 Kytke laitteeseen tarvittaessa virta.<br>2 Valitse aloitusnäytöstä **[Settings]** >
- Valitse aloitusnäytöstä [Settings] > [Clock settings] >[Date and time].
- $3$  Valitse [Date and time] -kohdassa [Current date and time] > [Manual].
- 4 Aseta päivämäärä ja kelloaika:
	- Valitse määritettävä asetus painamalla  $\blacktriangle$ tai $\blacktriangleright$ .
	- Kirjoita haluamasi numerot aakkosnumeerisilla painikkeilla.
	- Vahvista valinta painamalla OK.
	- Voit myös painaa tai v-painiketta toistuvasti tai painaa <sup>1</sup>-tai v-painiketta pitkään, kunnes haluamasi numero näkyy näytössä.

Päivämäärä- ja kellonaikamuodon määrittäminen Voit valita, missä muodossa kellon päivämäärä ja kellonaika näytetään.

- 1 Noudata kohdassa Manuaaliasetus olevien ohjeiden vaiheita 1-2.
- 2 Valitse [Date and time] kohdassa [Time format] tai [Date format] ja valitse asetukset.

# Kieli

Voit vaihtaa kielivalintaa ensiasennuksen jälkeen valitsemalla [Settings] > [Language].

# **Esittelytila**

Voit tutustua päätoimintoihin katsomalla MCD900 laitteen esittelyn.

- 1 Valitse aloitusnäytössä [Settings] > [Demo mode]. » Esittelyn toisto alkaa.
- 2 Lopeta esittelytoisto valitsemalla  $\circ$ . » Laite siirtyy Eco-valmiustilaan.

# Tehdasasetusten palauttaminen

Voit palauttaa MCD900-laitteen tehdasasetukset. Kaikki asetukset poistetaan, mukaan lukien verkko-, ääni-, näyttö-, kello-, hälytys- ja kieliasetukset.

- 1 Siirry kohtaan [Settings] > [Restore factory settings].
- 2 Valitse pyydettäessä [Yes].
- » Laite sammutetaan.
- » Laite käynnistyy uudelleen, kun tehdasasetukset on palautettu.
- » Aloita ensiasennus.

# 10 Huolto

Tässä luvussa esitellään MCD900-laitteen huoltoa.

# **Puhdistus**

Huomautus

- Vältä kosteutta ja kulumista.
- 1 Puhdista MCD900 ainoastaan kuivalla liinalla.

# 11 Tekniset tiedot

### Yleistä

AC-virta (päälaite)

 $220-240$  V,  $\sim$  50-60 Hz (/12, /05 /79) 120 V, ~ 60 Hz (/37)

DC-virta (DVD-laite)

DIN-liitäntä (virrantulo päälaitteesta)

DC-virta (USB Flash -muistilaite)

USB-virta 5 V, 900 mA (päälaitteesta)

### Mitat

Päälaite: 251 x 251 x 133 mm (mukaan lukien LCD)

DVD-laite: 251 x 251 x 69 mm

Kaiutinkotelo:  $175 \times 202 \times 354$  mm

### Nettopaino:

12,50 kg (kaikki osat)

### Virrankulutus

Käynnissä (On)

Alle 45 W (IEC60065-standardin mukaan)

Aktiivinen valmiustila

Alle 11 W (HDD valmiustilassa)

Eco-valmiustila (passiivinen)

Alle 0,8 W

### Äänitulot

Aux-tulo (linjatulo)

 $2 \times RCA$ 

Tuloherkkyys

0,5 V: asetus High 0,8 V: asetus Medium 1,55 V: asetus Low

#### Tuloimpedanssi

Yli 10 kΩ (ohmia)

#### Äänilähdöt

### Kuulokkeet

1 x 3,5 mm:n liitäntä, 30–18000 Hz, 16–150 Ω (ohmia)

Signaali–kohina-suhde (kuulokkeet)

tavallisesti 90 dBA (IEC)

### Särö (kuulokkeet)

Alle 0,10 %

Ääni-/videolähdöt (toimivat ainoastaan levyntoiston jälkeen)

#### SPDIF

1 RCA-liitäntä (koaksiaali), 0,5 V, 75 ohmia

### Linjalähtö

2 RCA-liitäntää, 20–20000 Hz, 1,5 V

Signaali–kohina-suhde (linjalähtö)

tavallisesti 98 dBA (IEC)

### **CVBS**

1 RCA-liitäntä, 1 Vpp, 75 ohmia

#### Komposiittivideolähtö (PbPrY)

3 RCA-liitäntää, 75 ohmia, Pb/Pr: 0,7 Vpp, Y: 1 Vpp **HDMI** 

480i, 480p, 576i, 576p, 1080i, 1080p

### Videojärjestelmä

PAL/NTSC

Videoformaatti

4:3 / 16:9

#### Äänivahvistin (digitaalinen)

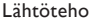

 $2 \times 50$  WRMS (= kokonaisteho 100 W)

### **Taajuusvaste**

20–20000 Hz (±0,5 dB)

Signaali–kohina-suhde

tavallisesti 92 dB

### Kaiuttimet

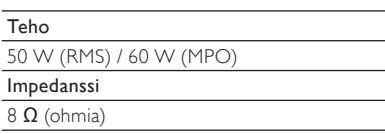

#### Herkkyys

86 dB / 1 m/ W

### Mitat

Bassokaiutin: 5,00 tuumaa Diskanttikaiutin: 1,50 tuumaa

### Taajuusvaste

45–20000 Hz

### Äänentoisto-ominaisuudet

### FullSound®

Kyllä (käytössä/pois)

Basson/diskantin säätö

+/- 10 vaihetta

Balanssin säätö

+/- 10 vaihetta

Direct Source (luonnollinen)

Kyllä (käytössä/pois)

### Dekoodaus (ei levysoitin)

#### MP3

8–320 kbps (CBR/VBR)

### **WMA**

32–192 kbps (CBR/VBR)

WMT DRM - ND (WMA DRM - 10)

### Ei

AAC (M4A)

16–320 kbps (CBR/VBR)

### PCM/WAV

 $1 \times (1,4 \text{ Mbps})$ 

### $FLAC$

Kyllä, tuettu

Ogg Vorbis

Kyllä, tuettu

eACC

Kyllä, tuettu

### JPEG

Kyllä, tuettu (enimmäiskoko: 7 Mt)

#### Tuetut soittolistat (ei levysoitin)

\*.m3u, \*.wpl

### Kyllä

### FM-viritin

**Taajuusalue** 

87,50–108,00 MHz

### Pikavalintojen määrä

60

#### <span id="page-23-0"></span>Signaali–kohina-suhde (Mono)

≥ 62 dB

Virityskaavio

50 kHz

### RDS

Kyllä, PTY, PS, teksti, sisältää RDSkelloasetuksen

#### Antenniliitäntä

IEC (75 ohmia)

### Levysoitin

### Tuetut levyt

DVD, VCD, SVCD, DVD+RW, DVD-RW, DVD+R, DVD-R, Kuva (JPEG) CD, DivX (Ultra) -levy MP3 / WMA CDR / CDRW, CD (CDDA)

### Tuetut levykoot

8 cm/12 cm

#### Videokoodaus

MPEG 1, MPEG 2, DivX, JPEG

### Äänen koodaus

MP3: 112–320 kbps (näytteenottotaajuus: 32, 44,1, 48 kHz) WMA: 48–192 kbps (näytteenottotaajuus: 44,1,

48 kHz)

### HDMI-äänituki

Kyllä

### USB

USB-portin tyyppi

Tyyppi A, isäntä

Tuetut tiedostojärjestelmät

FAT, FAT-32, NTFS

#### Tuettu luokka

Vain MSC (ei MTP-tukea)

#### Monen osion tuki

Ei, vain ensimmäinen lukukelpoinen osio

### Tietokantatuki

Enintään 40 000 kappaletta

### Näyttö/kello

### Tarkkuus

Pistematriisi, 320 x 240 piste (QVGA), väri-TFT

#### Koko

3,5 tuumaa

### Taustavalo

Sytytettävä, sammutettava ja himmennettävä

Kello/päivämäärän näyttö

Kyllä

### Taustakuva/Näytönsäästäjä

Kyllä

Automaattinen ajan asetus RDS:n kautta

Kyllä, käytössä

**Uniajastin** 

Kyllä

### Sisäinen painikeääni

Kyllä

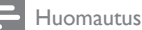

• Tekniset tiedot ja ulkoasu saattavat muuttua ilman ilmoitusta.

# 12 Vianmääritys

### Varoitus

• Älä koskaan avaa laitteen runkoa.

Älä yritä korjata järjestelmää itse, jotta takuu ei mitätöidy. Jos laitteen käytössä ilmenee ongelmia, tarkista seuraavat seikat, ennen kuin soitat huoltoon.

Jos ongelma ei ratkea, siirry Philipsin sivustoon osoitteessa (www.philips.com/support). Kun otat yhteyttä Philipsiin, varmista että laite on lähellä ja malli- ja sarjanumero ovat saatavilla.

#### Kaukosäädin ei toimi

- Ennen kuin painat mitään toimintopainiketta, valitse ensin oikea lähde kaukosäätimestä (ei siis päälaitteesta).
- Käytä kaukosäädintä lähempänä laitetta.
- Aseta paristo kuvan osoittamalla tavalla siten, että sen navat ovat oikein päin (+/–).
- Vaihda paristo.
- Osoita kaukosäätimellä suoraan laitteen etuosassa olevaa tunnistinta.

#### Huono radion kuuluvuus

- Siirrä laite ja TV tai videolaite kauemmaksi toisistaan.
- Vedä FM-antenni ääriasentoonsa.
- Käytä sen sijaan ulkotilojen FM-antennia.

#### Äänen tai tekstityksen kieltä ei voi määrittää.

- Levyllä ei ole monikielistä ääntä tai tekstitystä.
- Äänen tai tekstityksen kielen asetus on estetty levyllä.

### Ei voi näyttää joitain USB-massamuistilaitteen tiedostoja

- USB-massamuistilaitteessa on liikaa kansioita tai tiedostoja.
- Kyseisiä tiedostomuotoja ei tueta.

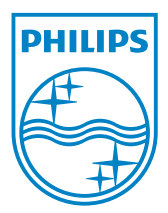

MCD900\_UM\_12\_Book wk1015.5